## **Tekniska rapporter**

Nedan går vi igenom hur man genom att använda Webaccess och ProAlert kan få ut tekniska rapporter. Tekniska larm är meddelanden från larmenheten när något är avvikande.

Exempel på tekniska larm är "**Batterifel**" "**Testlarm saknas**" eller "**Nät/Strömbortfall**".

**1.** När du har loggat in på Webaccessen och öppnat "ProAlert" så kan du välja i menyn till vänster. Här väljer du "**Administrering av enhet**" sedan "**Tekniska meddelanden**".

**2.** För att göra det lättare har vi skapat en mall för detta ändamål. Allt du behöver göra är att ladda upp mallen.

Här klickar du på "**Ladda mall/Load template**". Navigera till "**Mallar (X:)**" -> "**Svenska mallar**" -> "**CRM Administrering av enhet tekniska medd**."

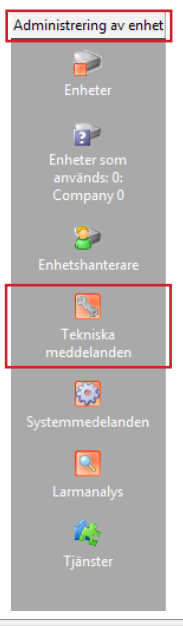

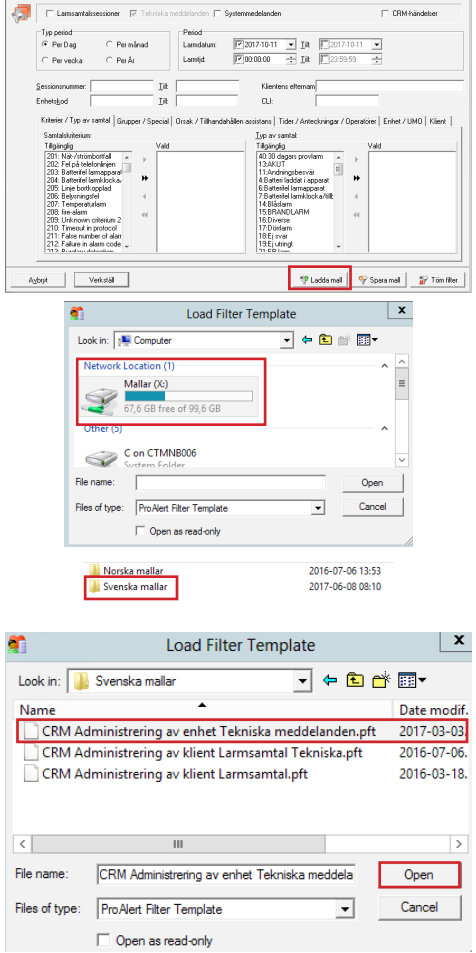

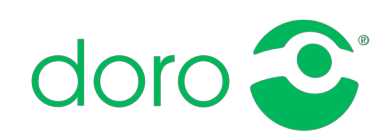

## **Tekniska rapporter (Fortsättning)**

**3.** Nu kan du lägga in dina egna preferenser så att rapporten blir mer specifik.

**Lägg först in den tidsperioden som önskas.** Därefter kan du exempelvis filtrera på hemtjänstområde eller specifik kund om du har en larmkod.

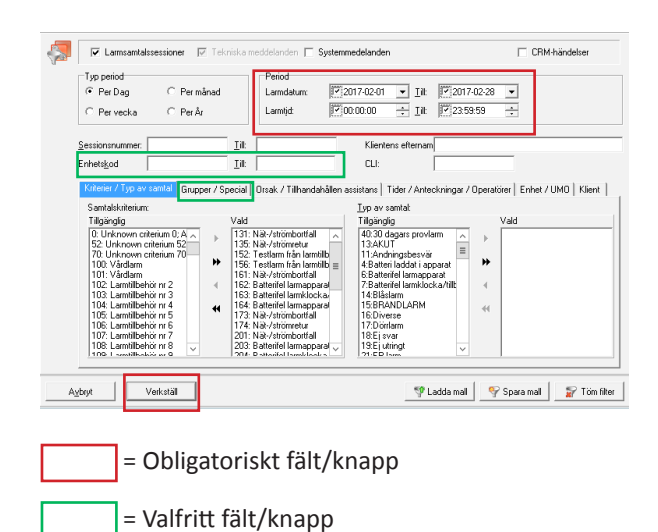

**4.** Resultat visas här. Utskriftsvy är också möjlig genom att klicka på **"Skriv ut".**

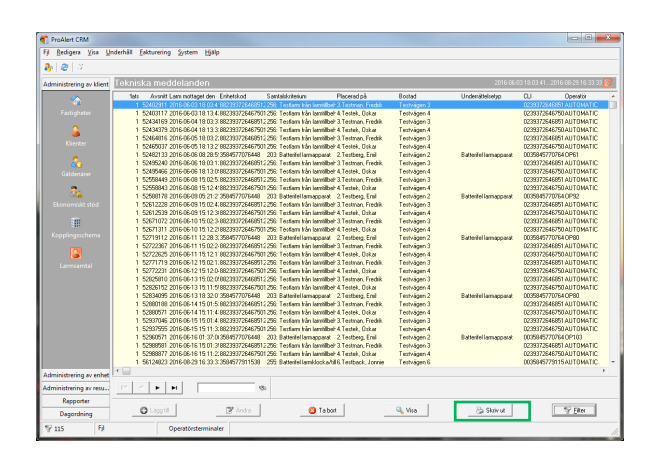

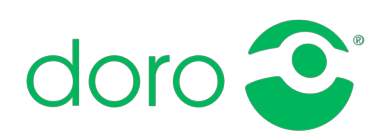